#### **HLRN 05.11.2020**

### Intel® Application Performance Snapshot (APS)

Dr. Heinrich Bockhorst

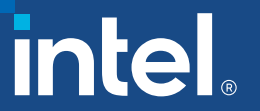

## Notices & Disclaimers

Intel technologies may require enabled hardware, software or service activation. Learn more at intel.com or from the OEM or retailer.

Your costs and results may vary.

Intel does not control or audit third-party data. You should consult other sources to evaluate accuracy.

Optimization Notice: Intel's compilers may or may not optimize to the same degree for non-Intel microprocessors for optimizations that are not unique to Intel microprocessors. These optimizations include SSE2, SSE3, and SSSE3 instruction sets and other optimizations. Intel does not guarantee the availability, functionality, or effectiveness of any optimization on microprocessors not manufactured by Intel. Microprocessor-dependent optimizations in this product are intended for use with Intel microprocessors. Certain optimizations not specific to Intel microarchitecture are reserved for Intel microprocessors. Please refer to the applicable product User and Reference Guides for more information regarding the specific instruction sets covered by this notice. Notice Revision #20110804.<https://software.intel.com/en-us/articles/optimization-notice>

Software and workloads used in performance tests may have been optimized for performance only on Intel microprocessors.

Performance tests, such as SYSmark and MobileMark, are measured using specific computer systems, components, software, operations and functions. Any change to any of those factors may cause the results to vary. You should consult other information and performance tests to assist you in fully evaluating your contemplated purchases, including the performance of that product when combined with other products. See backup for configuration details. For more complete information about performance and benchmark results, visit [www.intel.com/benchmarks](http://www.intel.com/benchmarks).

Performance results are based on testing as of dates shown in configurations and may not reflect all publicly available updates. See configuration disclosure for details. No product or component can be absolutely secure.

No license (express or implied, by estoppel or otherwise) to any intellectual property rights is granted by this document.

Intel disclaims all express and implied warranties, including without limitation, the implied warranties of merchantability, fitness for a particular purpose, and non-infringement, as well as any warranty arising from course of performance, course of dealing, or usage in trade.

© Intel Corporation. Intel, the Intel logo, and other Intel marks are trademarks of Intel Corporation or its subsidiaries. Other names and brands may be claimed as the property of others.

# Agenda

- Which tool should I use?
- APS first step of analysis
- **Parallel Runtimes overview (MPI, OpenMP)**
- Bandwidth and Memory Analysis
- Vectorization
- **Detailed MPI statistics**

# Which tool should I use?

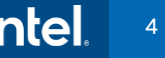

# Optimizing Performance on Parallel Hardware

Intel® Parallel Studio XE—It's an iterative process…

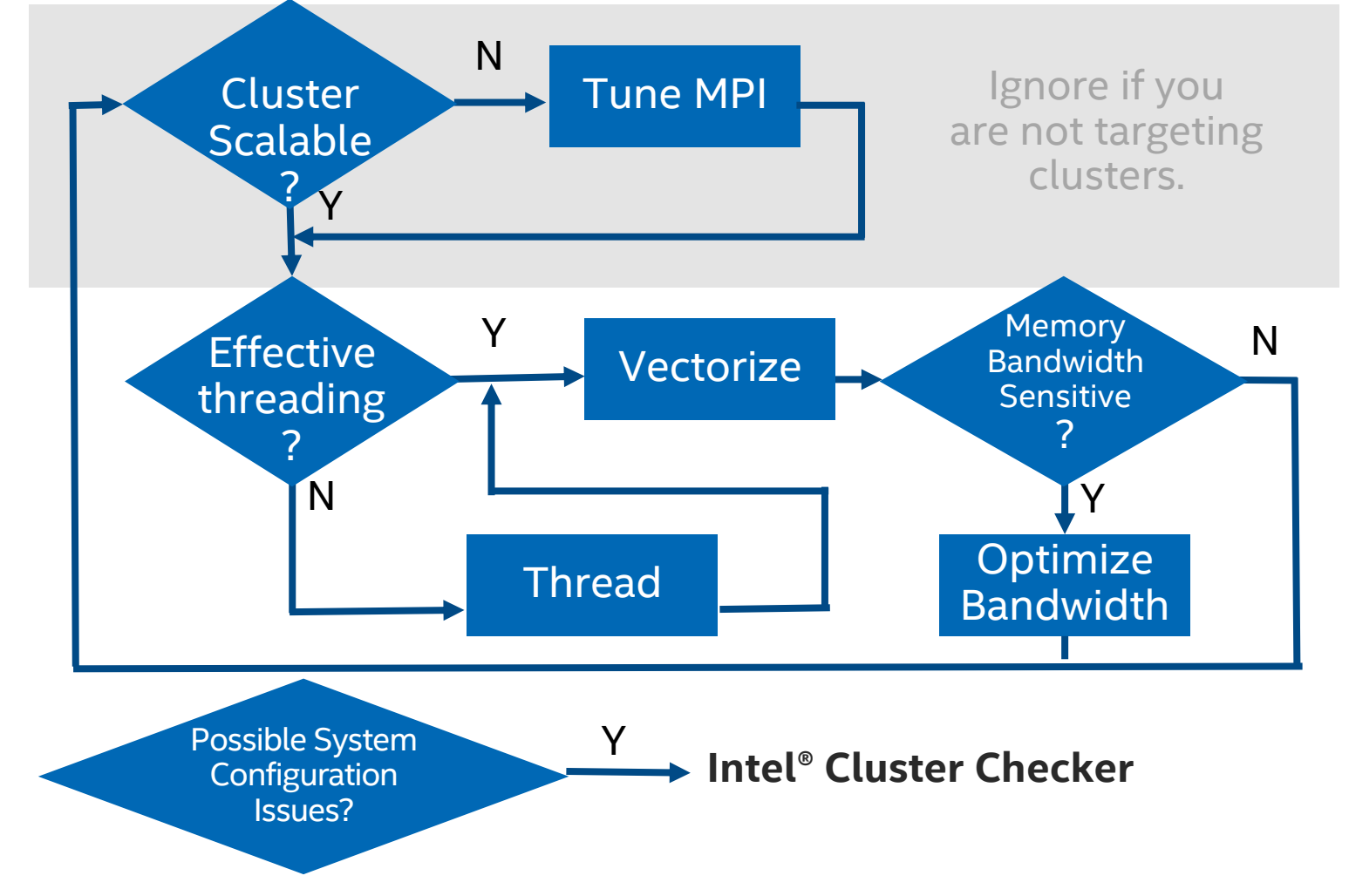

#### Tools for High Performance Implementation Intel® Parallel Studio XE

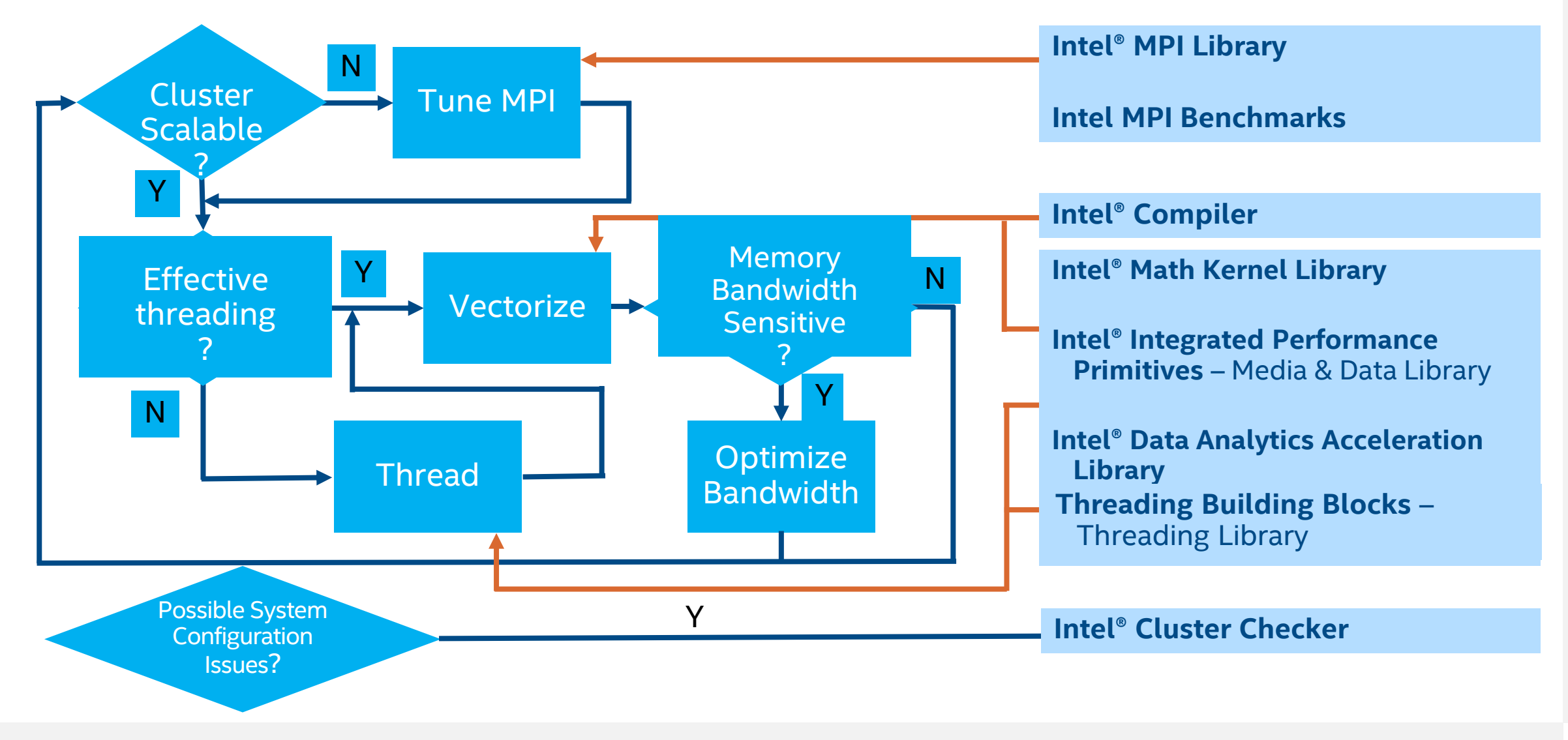

#### NU LUIU UI III UJ HINUUUIII UT AFFEIUATIUN FENF **Aspects of HPC/Throughput Application Performance**

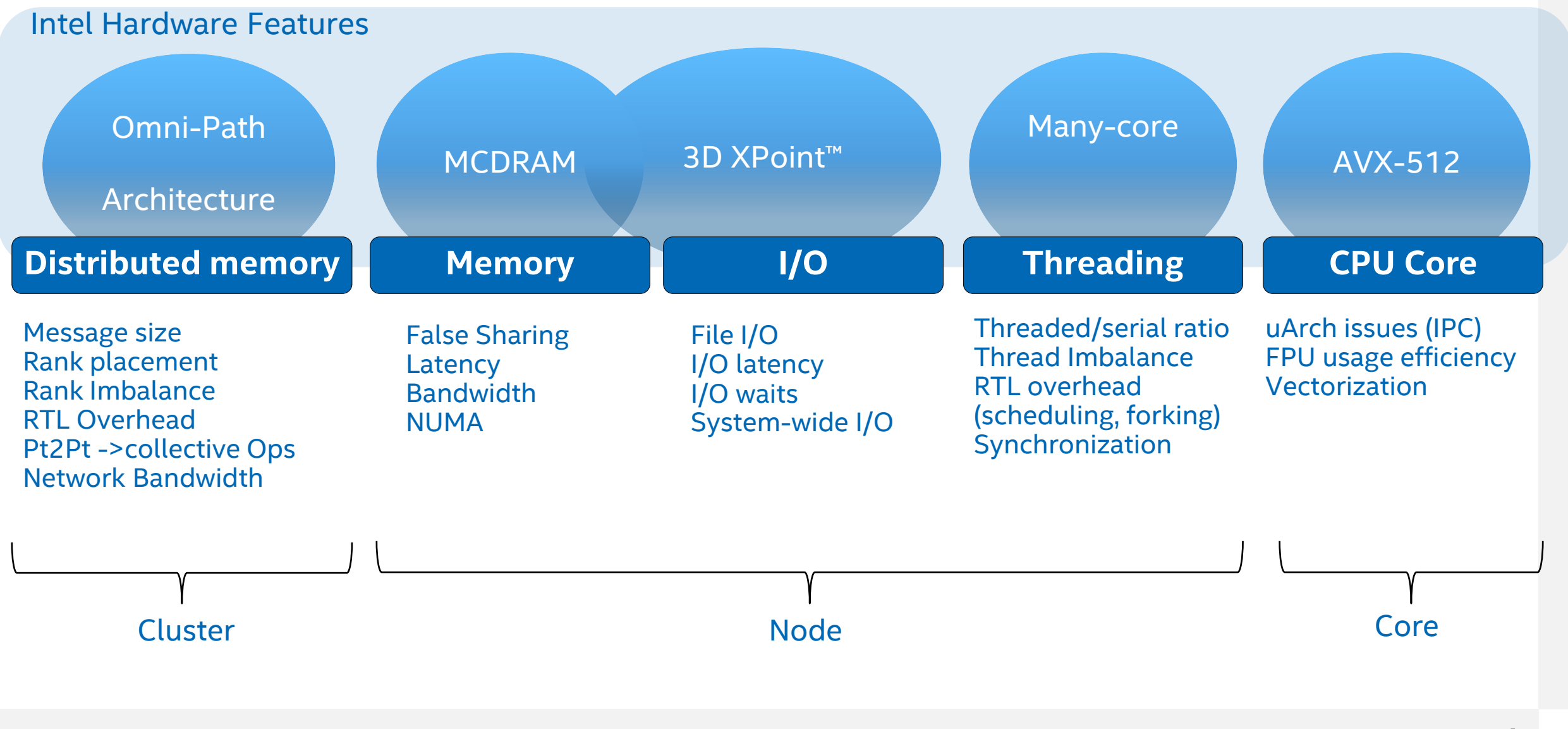

#### NU LUIU UI III UJ HINUUUIII UT AFFEIUATIUN FENFU<br>. **Aspects of HPC/Throughput Application Performance**

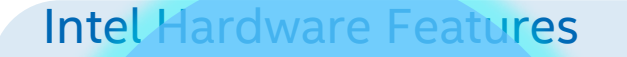

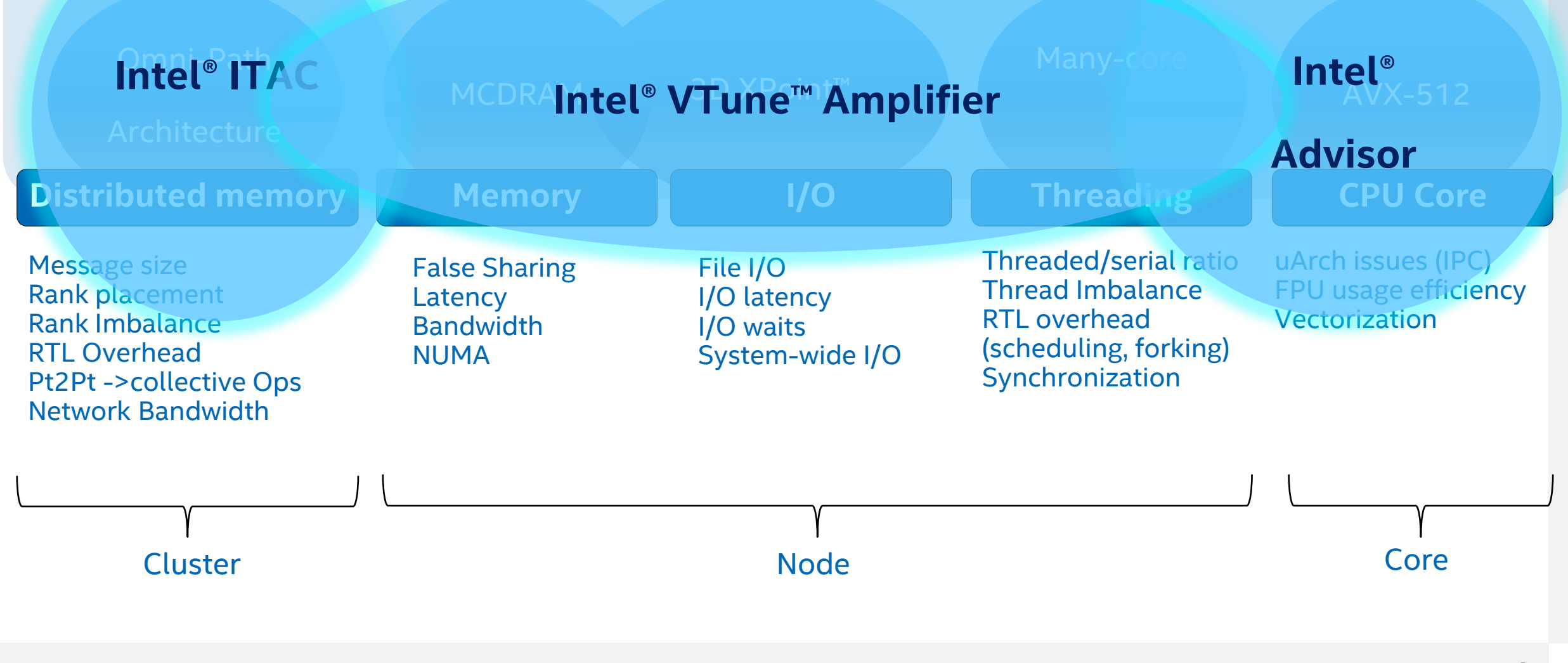

# Before dive to a particular tool..

- How to assess easily any potential in performance tuning?
- What to use on big scale not be overwhelmed with huge trace size, post processing time and collection overhead?
- How to quickly evaluate environment settings or incremental code changes?
- Which tool should I use first?

**Answer: try Application Performance Snapshot (APS)** 

10

## Application Performance Snapshot at a glance (1/2)

- **High-level overview** of application performance
	- Detailed reports on MPI statistics
- **Primary optimization areas and next steps in analysis with deep** tools
- **Easy** to install, run, explore results with CL or HTML reports
	- No driver installation required working through perf
	- If SEP driver is available will be additional advantage
- Part of Intel® Parallel Studio XE, VTune Amplifier standalone

## Application Performance Snapshot at a glance (2/2)

#### $\blacksquare$  Low collection overhead  $-1-3\%$ \*

- HW counters counting mode only, no overtime
- MPI and OpenMP tracing trace aggregation in runtime, no overtime
	- Trace levels to collect more MPI details (potentially for cost of overhead)
- Ability to choose either tracing or HW counting in the case of interest in particular metric subset and avoid overhead (--collection-mode option)

#### **Example Scales** to large jobs

- Tested and worked on 64K ranks
- Trace size on default statistics level ~ 4Kb per rank

\*MPI app startup on KNL/KNM in the condition of large number of ranks per node might have fixed time slowdown

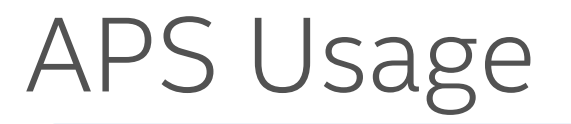

Setup Environment

• module load vtune

#### Run Application

- > aps <application and args>
- MPI: > mpirun <mpi options> aps <application and args>

Generate Report on Result Folder

• > aps -report <result folder>

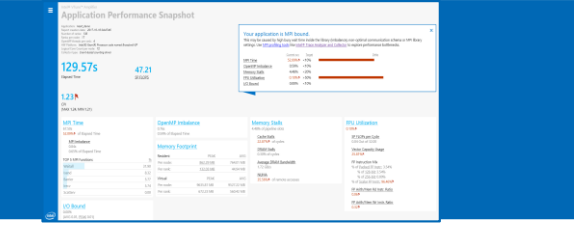

Generate CL reports with detailed MPI statistics on Result Folder

• aps-report -<option> <result folder>

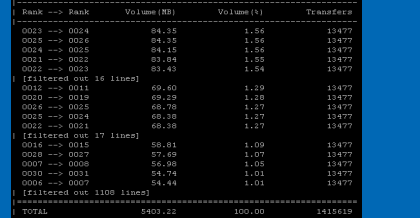

# APS HTML Report Breakdown - Overview

- Overview shows all areas and relative impact on code performance
- **Provides recommendation for** next step in performance analysis
- "X" collapses the summary, removing the flags (objective numbers only)

#### Your application is MPI bound.

This may be caused by high busy wait time inside the library (imbalance), non-optimal communication schema or MPI library settings. Use MPI profiling tools like Intel® Trace Analyzer and Collector to explore performance bottlenecks.

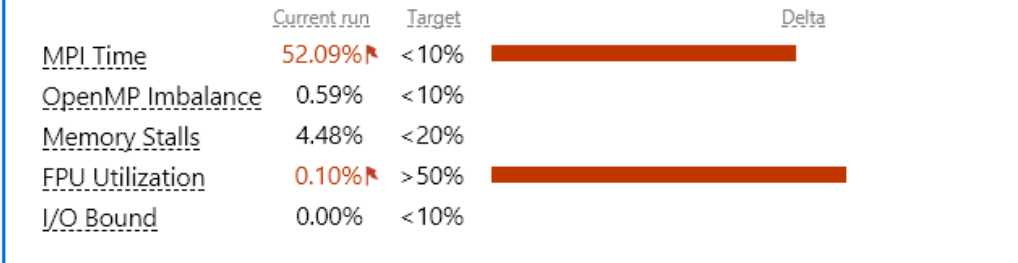

×

## APS HTML Report Breakdown – Parallel Runtimes

#### $\blacksquare$  MPI Time

15

- Averaged by ranks with % of Elapsed time
- Available for MPICH-based MPIs
- MPI Imbalance
	- Unproductive time spent in MPI library waiting for data
	- Available for Intel MPI
- OpenMP Imbalance
	- Time spent at OpenMP Synchronization Barriers normalized by number of threads (Intel OpenMP)
- **E** Serial time
	- Time spend outside OpenMP regions (Intel OpenMP)

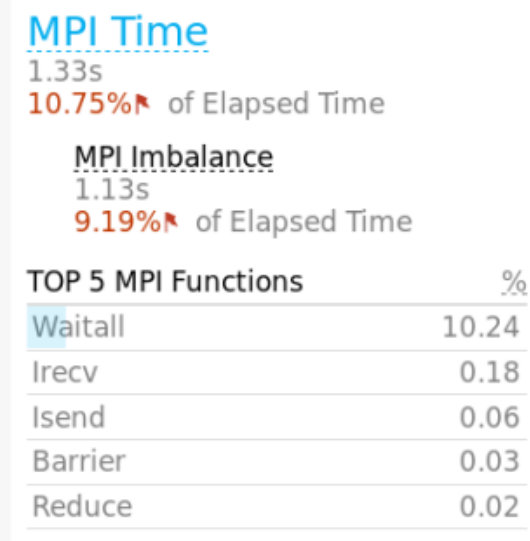

**OpenMP Imbalance** 3.44s 42.25% **N** of Elapsed Time

**Serial Time** 4.45s 31.11%<sup>★</sup> of Elapsed Time

# APS HTML Report Breakdown – Memory Access

- Memory stalls measurement with breakdown by cache and DRAM
- Average, Pick, Bound DRAM and Persistent Memory Bandwidth\*
- NUMA ratio

\*Available with Intel driver or Linux Perf system wide monitoring enabled on a system

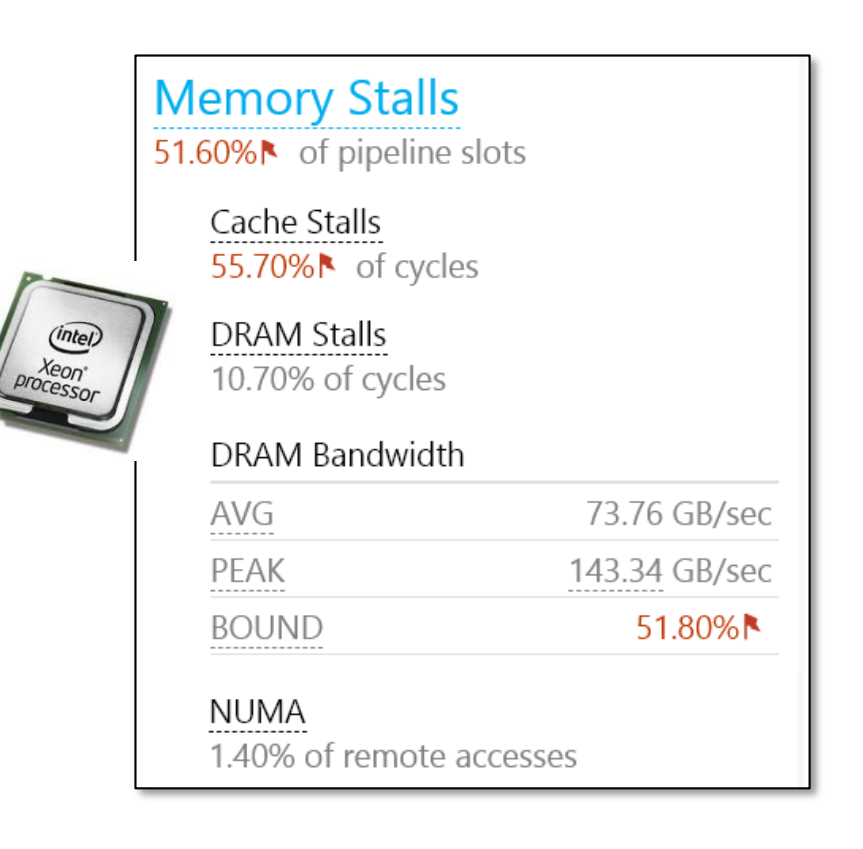

# APS HTML Report Breakdown – vectorization

- **•** Vectorization efficiency based on HW-event statistics with
	- **EXECUTE: Breakdown by vector/scalar instructions**
	- Vector instruction bit-ness
	- Floating point vs memory instruction ratio

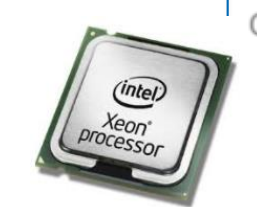

Vectorization 41.40%<sup>N</sup> of Packed FP Operations

**Instruction Mix:** 

**SP FLOPS** 0.00% of uOps

**DP FLOPS** 

17.40% of uOps Packed: 41.40% from DP FP 128-bit: 41.40%\* 256-bit: 0.00% Scalar: 58.60%N from DP FP

Non-FP 82.60% of uOps

FP Arith/Mem Rd Instr. Ratio  $0.50$ <sup> $\uparrow$ </sup>

FP Arith/Mem Wr Instr. Ratio 4.14

## APS Command Line Reports – Detailed MPI statistics

aps-report [keys] [options] <result>

- [keys] what to show --functions
- --mpi time per rank
- --collop time per rank
- --message\_sizes
- --transfers per communication
- --transfers per rank
- --node to node
- --transfers per function
- --communicators list
- [options] how to show
- --rank
- --comm\_id --details
- --communicators --volume threshold --time\_threshold --number of lines
- --no filters
- --communicators list --format

Please note: some reports are available with nondefault MPS\_STAT\_LEVEL=1

# APS Command Line Reports - Summary

#### Summary information

Application : heart demo.test02 Number of ranks : 8 Used statistics : stat 20170502/ Creation date  $: 2017 - 05 - 02$  11:44:27

Your application has significant OpenMP imbalance. Use OpenMP profiling tools like Intel(R) VTune(TM) Amplifier to see the imbalance details.

Elapsed time: 73.19 sec CPI Rate: 4.01 The CPI value may be too high. This could be caused by such issues as memory stalls, instruction starvation, branch misprediction, or long latency instructions. Use Intel (R) VTune (TM) Amplifier General Exploration analysis to specify particular reasons of high CPI. MPI Time: 15.69% 11.48 sec Your application is MPI bound. This may be caused by high busy wait time inside the library (imbalance), non-optimal communication schema or MPI library settings. Explore the MPI Imbalance metric if it is available or use MPI profiling tools like Intel (R) Trace Analyzer and Collector to explore possible performance bottlenecks. MPI Imbalance:  $3.36$  sec 4.59% 30.77% OpenMP Imbalance: 22.52 sec The metric value can indicate significant time spent by threads waiting at barriers. Consider using dynamic work scheduling to reduce the imbalance where possible. Use Intel (R) VTune (TM) Amplifier HPC Performance Characterization analysis to review imbalance data distributed by barriers of different lexical regions.

Tip:

>aps –report=<my\_result\_dir> | grep –v "|"

#### eliminating verbose descriptions

19

#### APS Command Line Reports – Advanced MPI statistics (1/4)

- MPI Time per rank
	- aps-report –t <result>

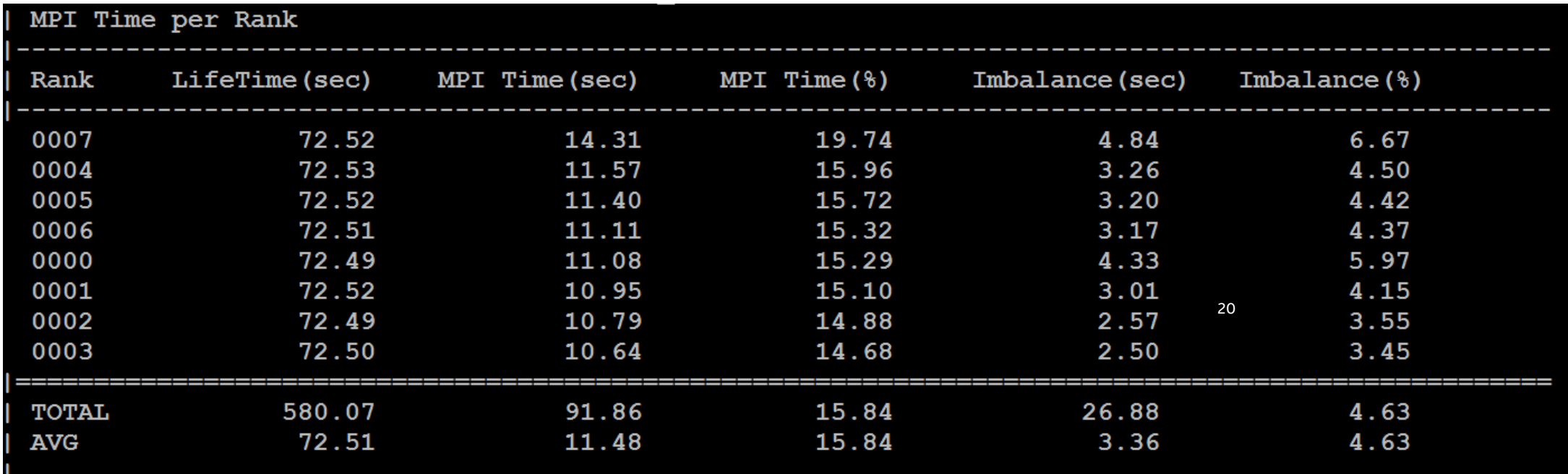

#### APS Command Line Reports – Advanced MPI statistics (2/4)

- **Message Size Summary by** all ranks
	- aps-report –m <result>

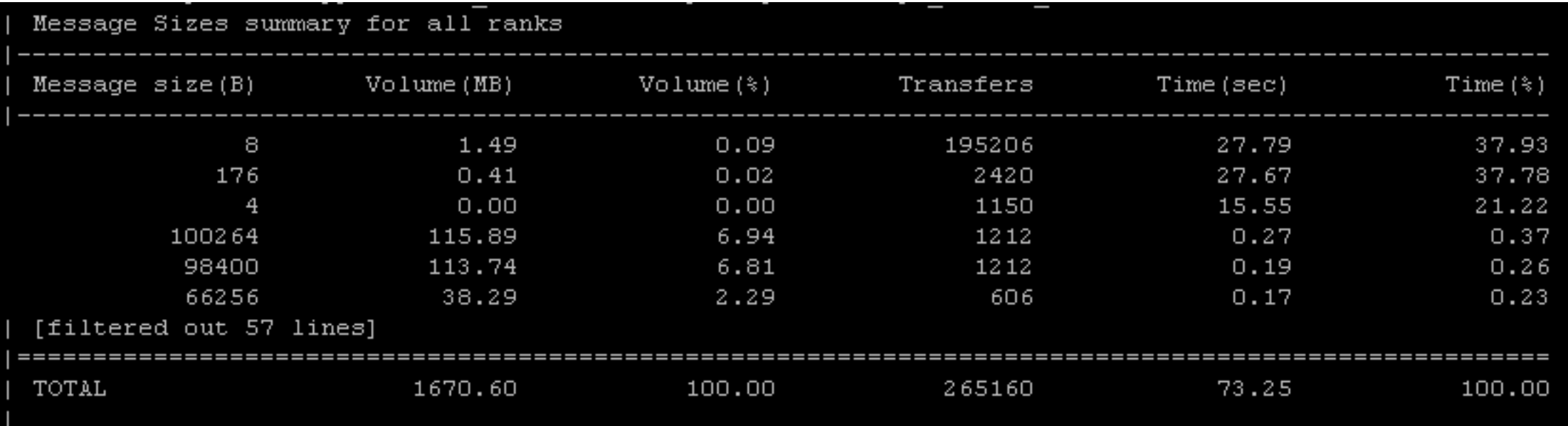

#### APS Command Line Reports – Advanced MPI statistics (3/4)

- **Data Transfers for Rank**to-Rank Communication
	- aps-report –x <result>

And many others – check

• aps-report -help

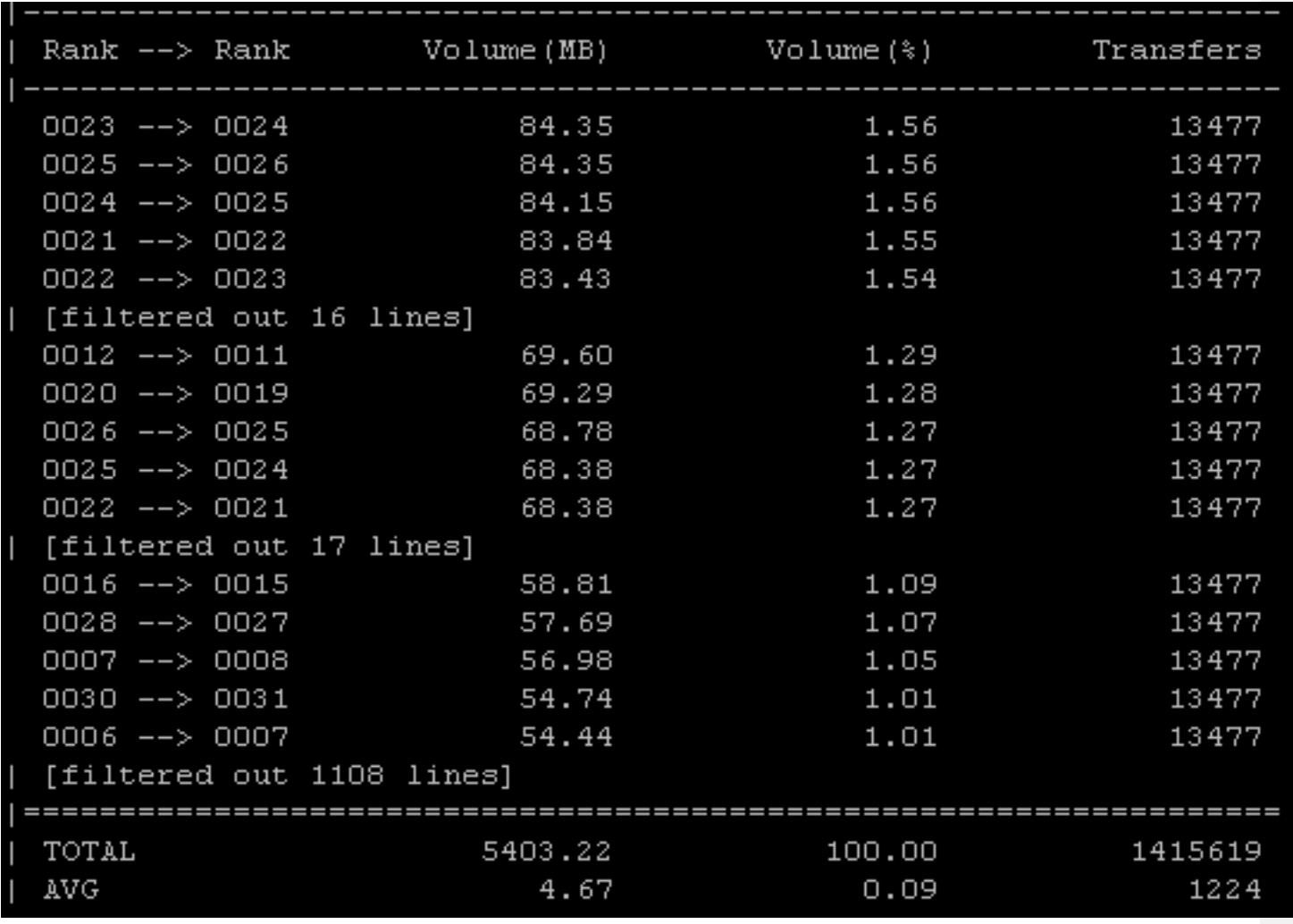

#### APS Command Line Reports – Detailed MPI statistics (4/4)

■ Data Transfers for Rank-to-Rank Communication – UI representation *>aps-report –-transfers\_per\_communication --format=html <result>*

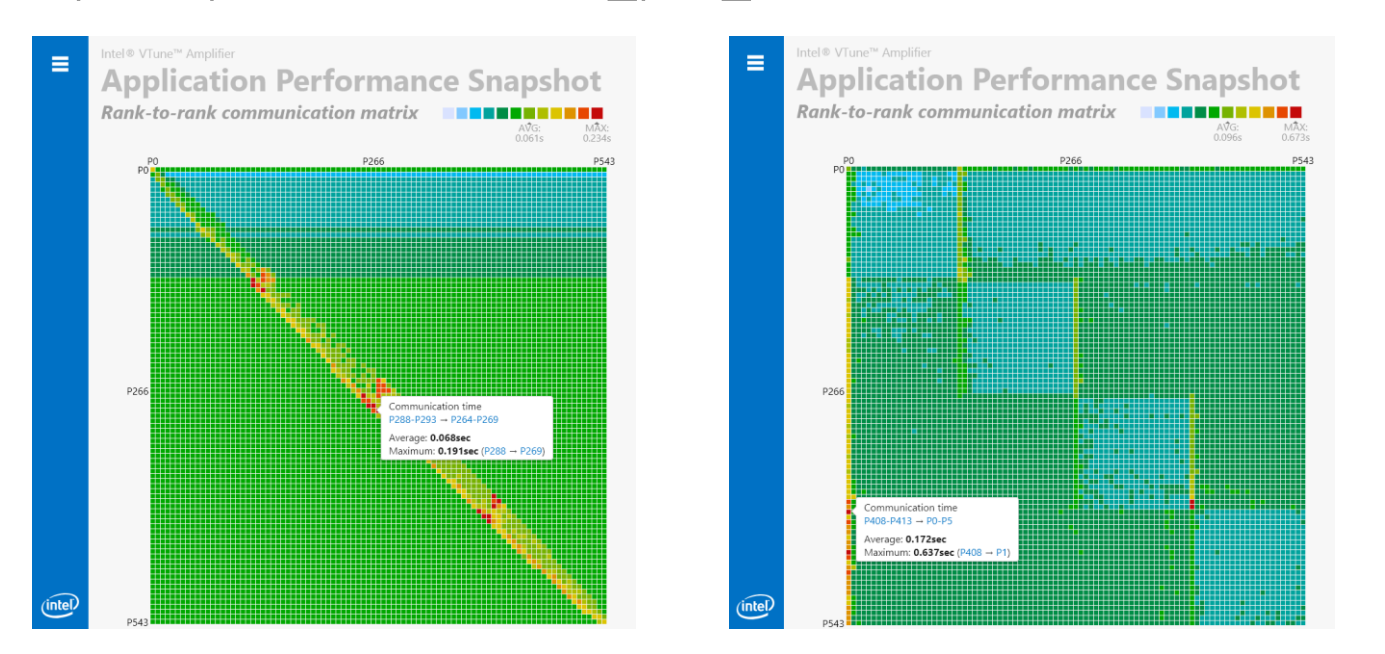

use "-v" to generate the chart by volume

#### Requires setting MPS\_STAT\_LEVEL=4 before collection

# Collection Control API

■ To measure a particular application phase or exclude initialization/finalization phases use:

MPI:

- Pause: MPI Pcontrol(0)
- Resume: MPI Pcontrol(1)

MPI or Shared memory applications:

- Pause: itt pause()
- Resume: itt resume()
	- See [how to configure](https://software.intel.com/en-us/vtune-amplifier-help-configuring-your-build-system) the build of your application to use itt API

Tip: use aps "-start-paused" option allows to start application without profiling and skip initialization phase

# Data collection selection to reduce overhead

■ Use –collection-mode option to limit collection either by MPI or OpenMP tracing or HW-counters

• Use case: interest in MPI statistics only

>mpirun –n 512 –ppn 24 aps –collection-mode=mpi <my\_MPI\_app>

In this case APS will not collect HW counters – less overhead - so Memory Stalls and FLOPS/FPU Utilization will not be available in reports

# Reducing collected data for MPI tracing

▪ >exprort MPS\_STAT\_LEVEL <Level>

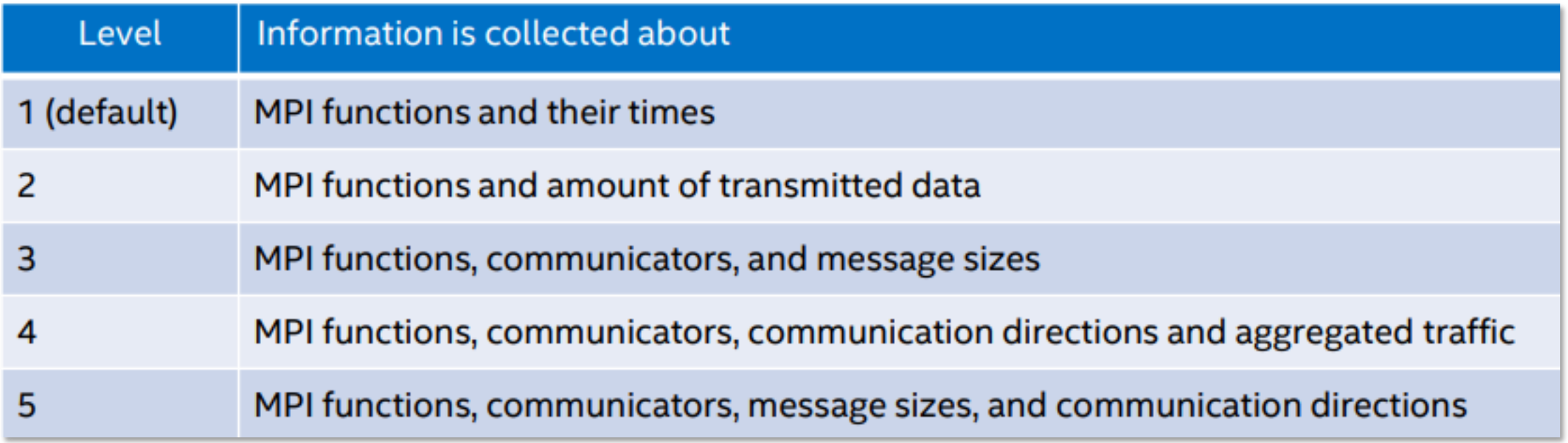

#### NU LUIU UI III UJ HINUUUIII UT AFFEIUATIUN FENF **Aspects of HPC/Throughput Application Performance**

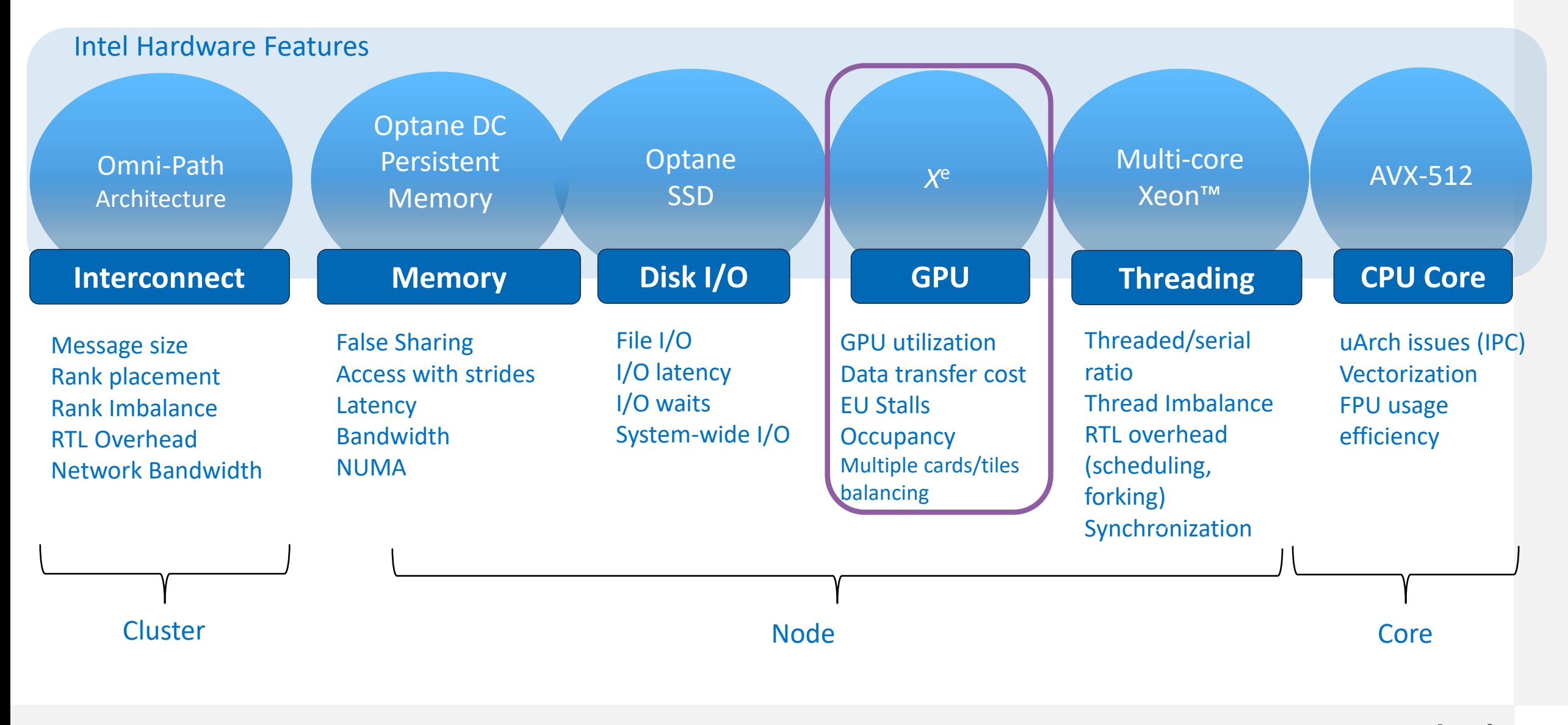

# GPU compute efficiency metrics in APS

- $\blacksquare$  What
	- GPU Time
	- GPU IPC
	- GPU Utilization when busy with breakdown by active, stalled and idle Eus
	- Occupancy

#### How

- Based on MD API
- Metrics aggregated by a node
- Averaged by nodes in summary reports for MPI multinode applications

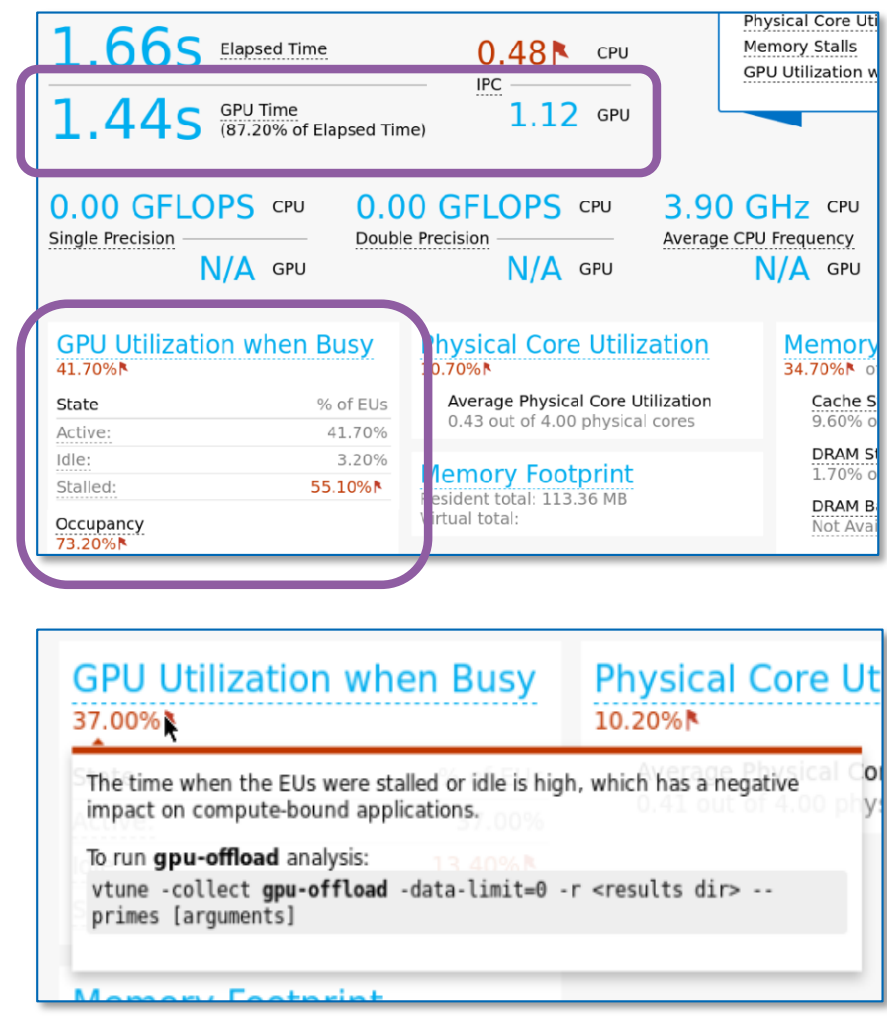

# Summary

- Intel<sup>®</sup> VTune<sup>™</sup> Amplifier's Application Performance Snapshot is:
- Your entry point for HPC application performance analysis
- A part of Parallel Studio XE or VTune
- Simple and well-structured command line and HTML reports
- Clear next steps for tuning with connection to detailed performance tools
- Tool-of-choice of MPI efficiency analysis at scale

#